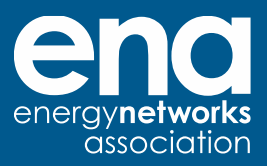

# **Using the portal** Guidance document

24 April 2024

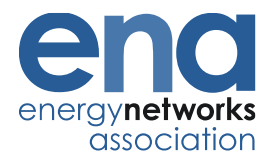

#### **Table of contents**

- **[1. Sign up to the portal](#page-2-0)**
- **[2. Search for projects](#page-3-0)**
- **[3. To propose an innovation ideas to ENA](#page-5-0)**
- **[4. To find out about ENA events](#page-6-0)**
- **[5. Contact Us](#page-7-0)**

### <span id="page-2-0"></span>**1. Sign up to the portal**

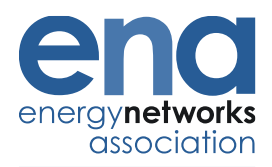

- **It is free to sign up to the portal**
- **User will be able to receive updates on projects registered on the portal as well as upcoming events hosted by ENA**
- **To register for an account, please click on the link [here.](https://smarter.energynetworks.org/register/)**

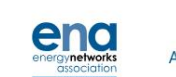

About **Network Innovation** Events **News** 

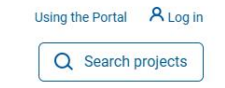

**SMARTER NETWORKS PORTAL** 

#### **Your window to Network Innovation**

Smarter Networks Portal is a central repository for regulation-funded innovation projects and associated outputs, data, knowledge, news and dissemination events

**About SNP** 

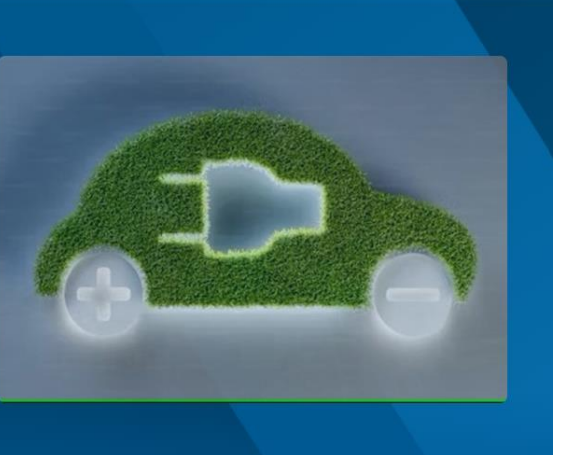

<span id="page-3-0"></span>**2. Search for projects**

- **To search for projects on the portal, this can be found on the homepage**
- **This link [here](https://smarter.energynetworks.org/#search) will direct you to the search for a project section on the homepage**
- **In addition, you can also click on the search for a project modal located on the top right corner of the homepage. When a user engage on this modal, a search tool will pop up on your screen which allows user to type in key words, project reference number or project title**

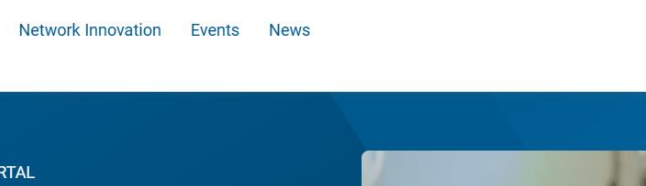

About

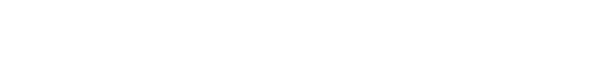

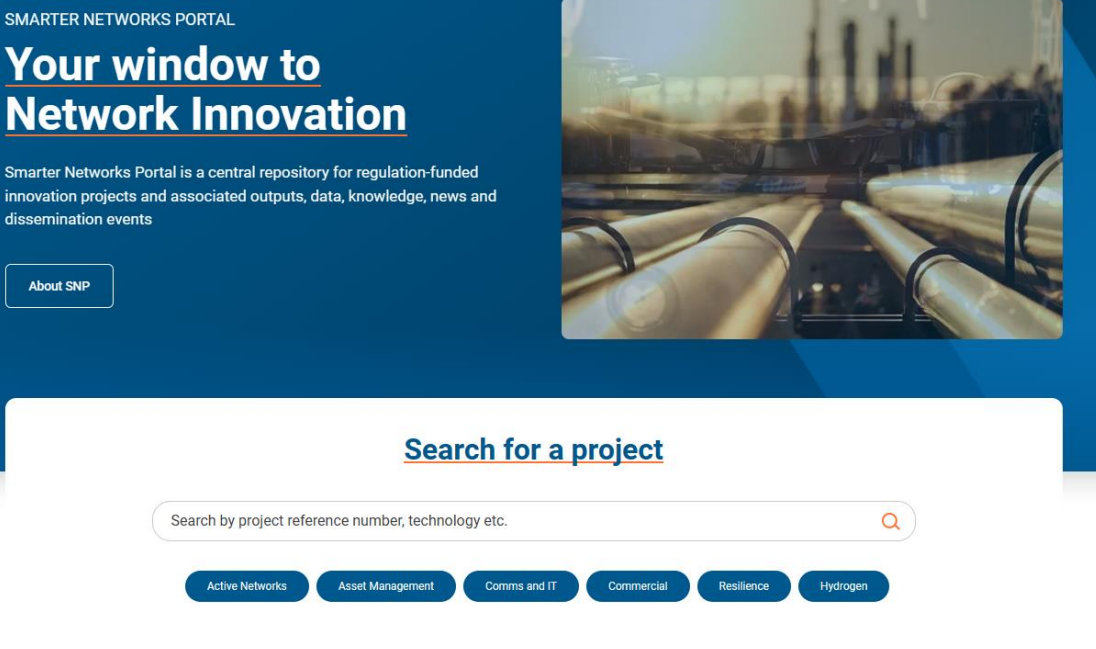

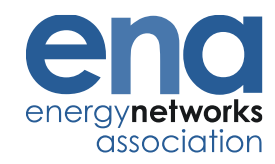

Using the Portal A Log in

 $\Omega$  Search projects

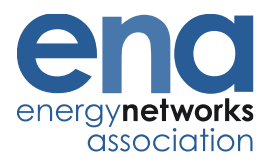

#### **Search for projects**

- **User can also contact the lead network directly to raise questions about a project**
- **One the project detail page, user can engage on Contact lead Network**
- **Complete the form and hit Submit button to submit your question to the lead network**

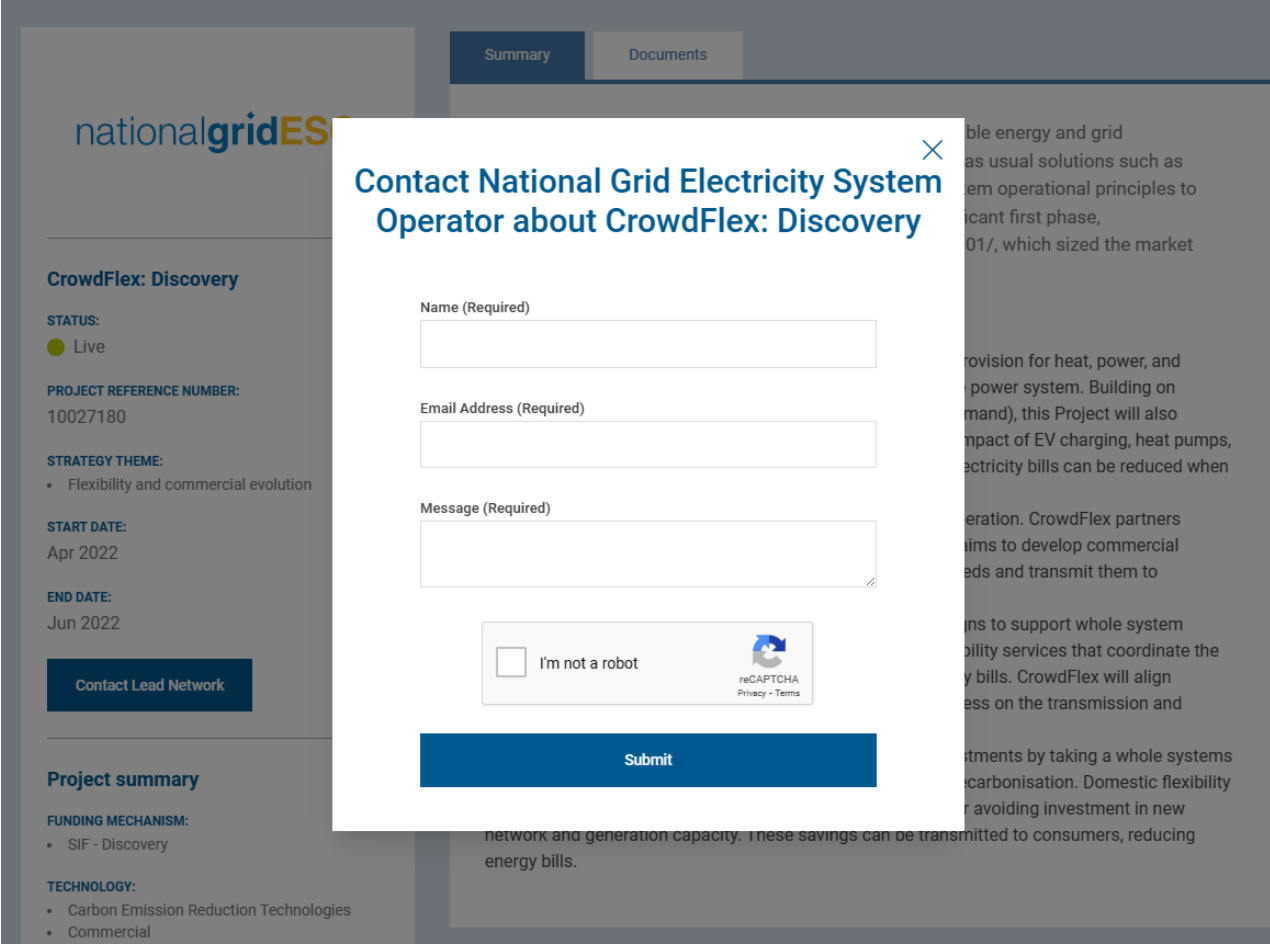

## <span id="page-5-0"></span>**3. To propose an innovation ideas to ENA**

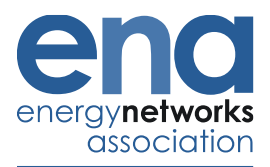

- **User can summit innovative ideas for the Energy Networks to consider**
- **A user will need to [login](https://smarter.energynetworks.org/sign-in/) to the portal to submit an idea**
- **Once you have login successfully, click on Create innovation proposal**
- **Upon completion of the form, user will need to click on Submit to successfully submit ideas to ENA**

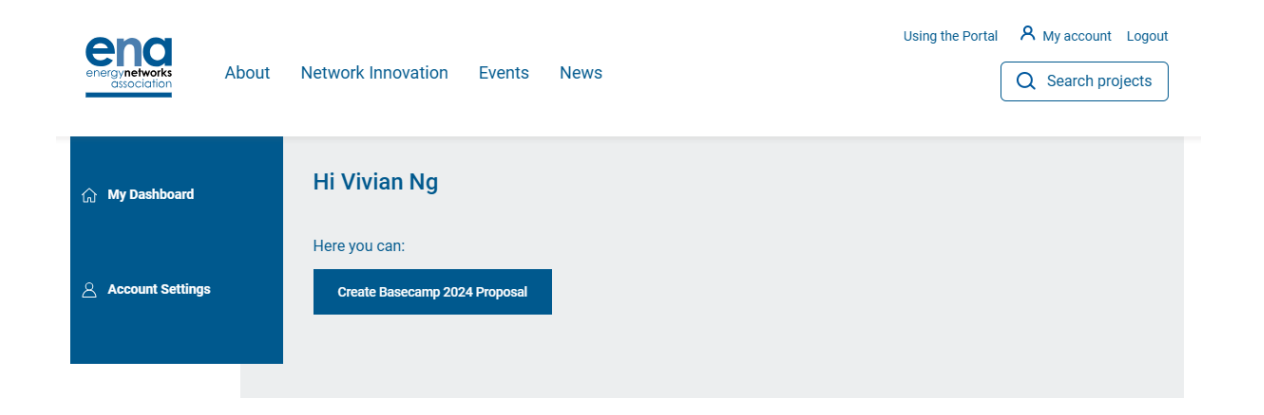

## <span id="page-6-0"></span>**4. To find out about ENA events**

- **By clicking on [Events](https://smarter.energynetworks.org/events/) on the main header on the homepage, user will be directed to a page which lists the ENA hosted events**
- **When a user engage on each of the event, they will be directed to the registration page for an event**
- **On the portal hompage, user can also scroll down the portal homepage to view the high [-level](https://smarter.energynetworks.org/#Events) [information of the ENA hosted](https://smarter.energynetworks.org/#Events)  [events.](https://smarter.energynetworks.org/#Events)**

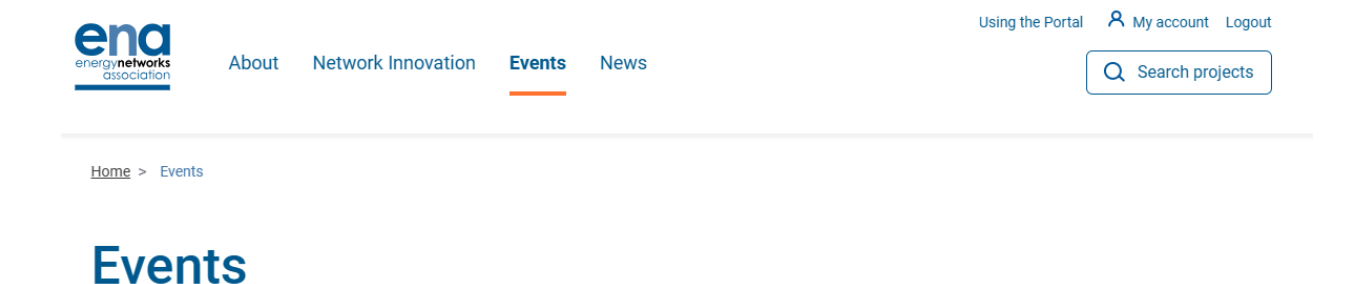

Join events and webinars that are helping shape the energy industry, directly from Energy Networks Association. We organise events and webinars throughout the year from conferences and networking receptions to publication launches. All of our events are listed online, as well as sign-up information

#### **Upcoming events**

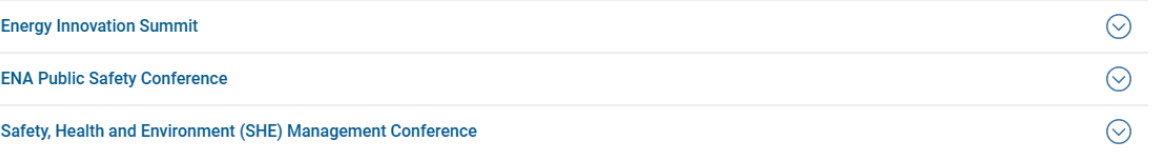

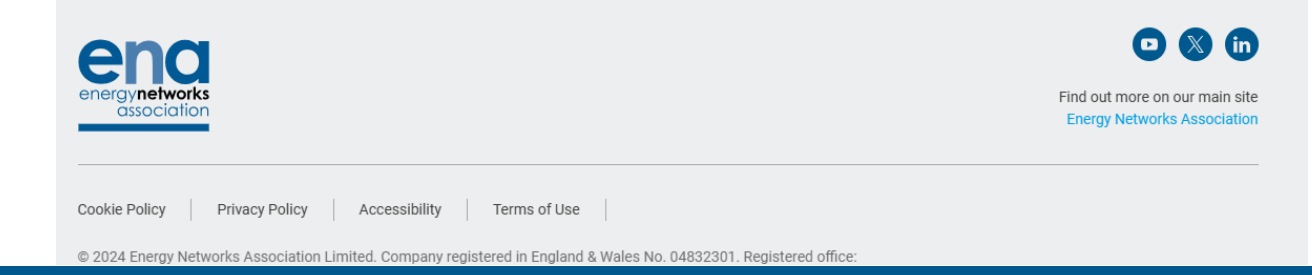

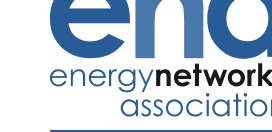

#### <span id="page-7-0"></span>**5. Contact Us**

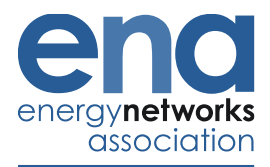

• **Please use the [contact us form](https://smarter.energynetworks.org/contact-form/) to submit any questions you have about the portal**

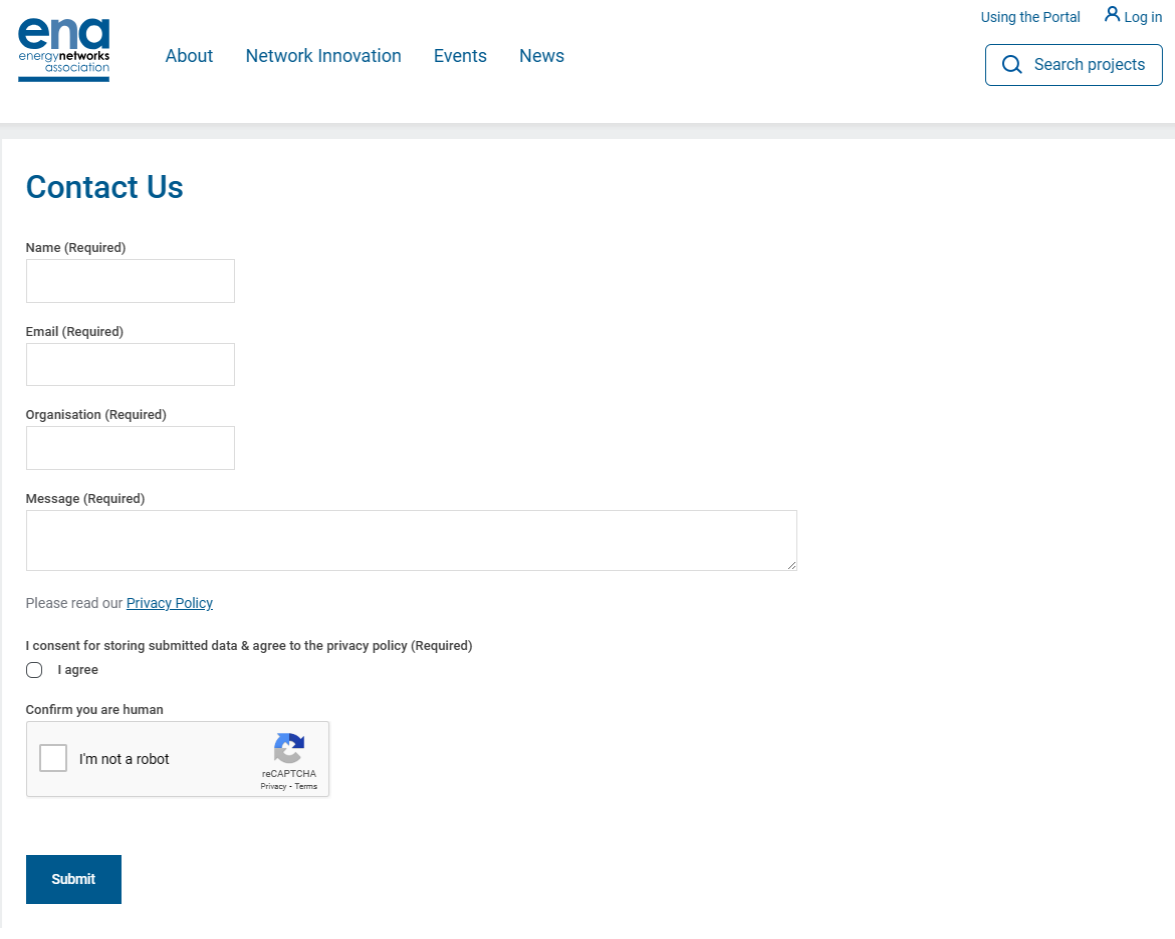

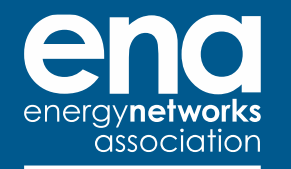

**Energy Networks Association** 4 More London Riverside London SE1 2AU t. +44 (0)20 4599 7700

**W** @EnergyNetworks **energynetworks.org**

© ENA 2023

Energy Networks Association Limited is a company registered in England & Wales No. 04832301 Registered office: 4 More London Riverside, London SE1 2AU

Subscribe to our newsletter to receive updates from ENA

energynetworks.org/ **subscribe**

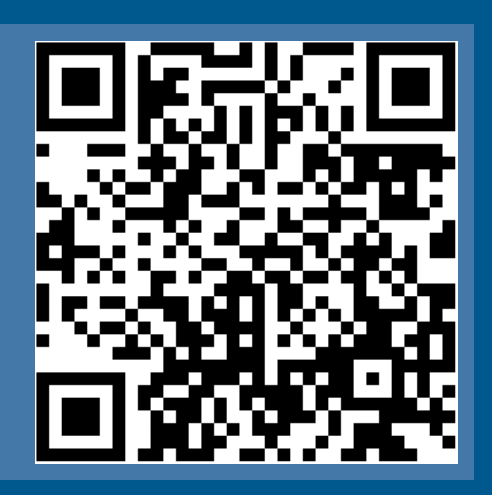

Scan me

The voice of the networks